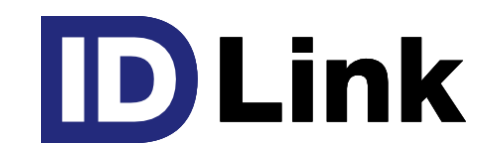

# **全患者登録と患者デモグラフィック情報出力仕様**

Ver4.0 (2022.08.05)

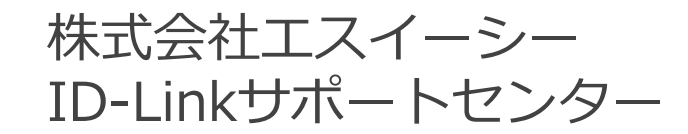

<span id="page-1-0"></span>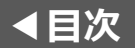

# **本資料について ◀[目次](#page-1-0)**

本資料は、患者デモグラフィック情報を保持している電子カルテのシステムベンダー担当者向けの資料です。 ID-Linkに全患者の情報を登録する上で必要な手順、データ移行を行なう際の出力データフォーマット等に ついて記載しています。

1. HISからID-Link[への患者デモグラフィック情報のデータ移行と自動登録の概要](#page-2-0)(P2)

- 2.患者デモグラフィック情報の出力データフォーマット
	- 2-1. 患者基本情報の出力データフォーマット(P3-P4)
	- -2 2. 患者来院歴情報の出力データフォーマット(P5)
	- 2-3. 患者保険情報の出力データフォーマット(P6-P8)
	- 2-4. 出力データについて(P9)
	- 2-5. 出力データの受け渡しについて(P10)
- [3.患者デモグラフィック情報の自動登録について](#page-10-0)(P11)
	- 3-1.NEC社、CSI社のMegaOak[製品をご利用の場合](#page-11-0)(P12)
	- 3-2.SS-MIX[ストレージをご利用の場合](#page-12-0)(P13)
	- 3-3. データベース直接参照連携の場合(P14)
- 4. 患者ID[の紐付け情報の出力データフォーマット](#page-14-0)(P15)

連携先施設の患者IDをID-Linkへ移行する為の出力データ仕様について記載しています。

**他ベンダーの地域医療連携ネットワークサービスからID-Linkに乗り換える場合**にのみ必要です。

<span id="page-2-0"></span>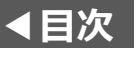

# **1.患者デモグラフィック情報のデータ移行と自動登録**

#### 【作業手順】

HISの患者デモグラフィック情報をCSV出力(※1)し、それらをID-Linkへデータ移行します。 その後、HISの更新履歴を元に患者デモグラフィック情報をID-Linkへ自動登録することで、 ID-Link全患者の情報を登録し、HISと同期をとることができます。

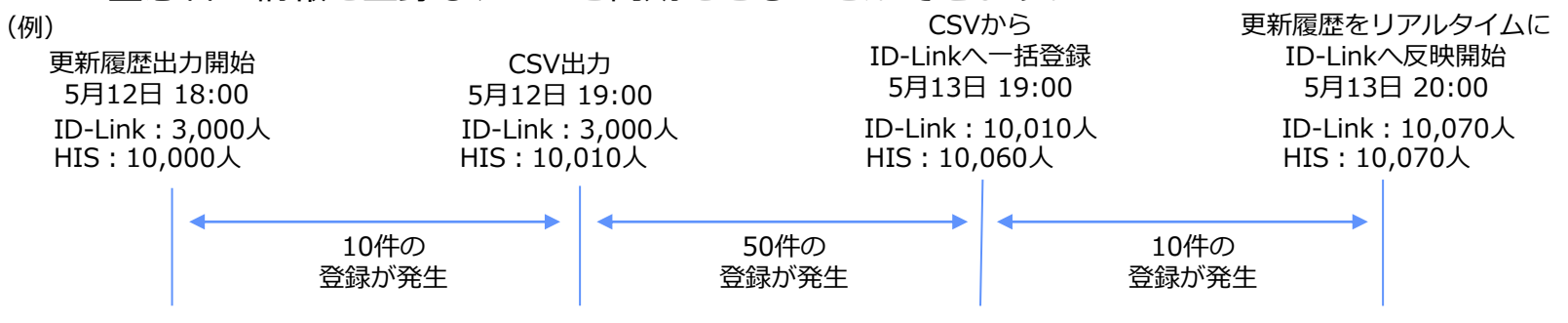

(1) CSV出力(データ移行)

HISの患者基本情報、患者来院歴情報、患者保険情報を CSVファイルに出力(※1)し、それらをID-Linkが一括で 取り込みます。CSVファイルの出力データレイアウトは 次頁以降に記載します。

(2)自動登録(同期)

上記(1)以降のデータの更新履歴を出力(※1)し、 その履歴情報を元にID-Linkが患者基本情報、患者来院歴 情報、患者保険情報を自動登録します。

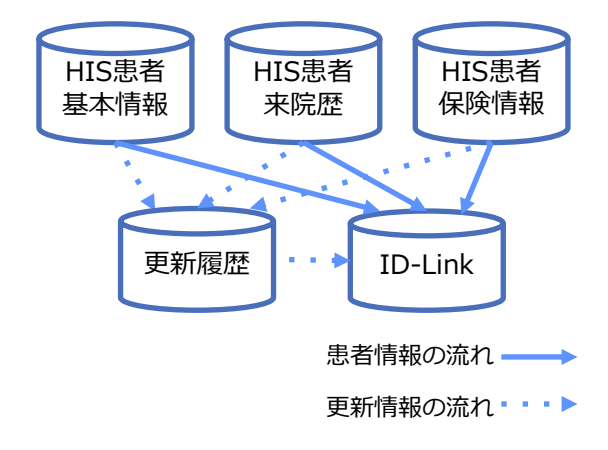

※1:HISベンダー様にご対応いただく作業です

<span id="page-3-0"></span>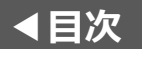

## 2**−1. 患者基本情報の出力データフォーマット**

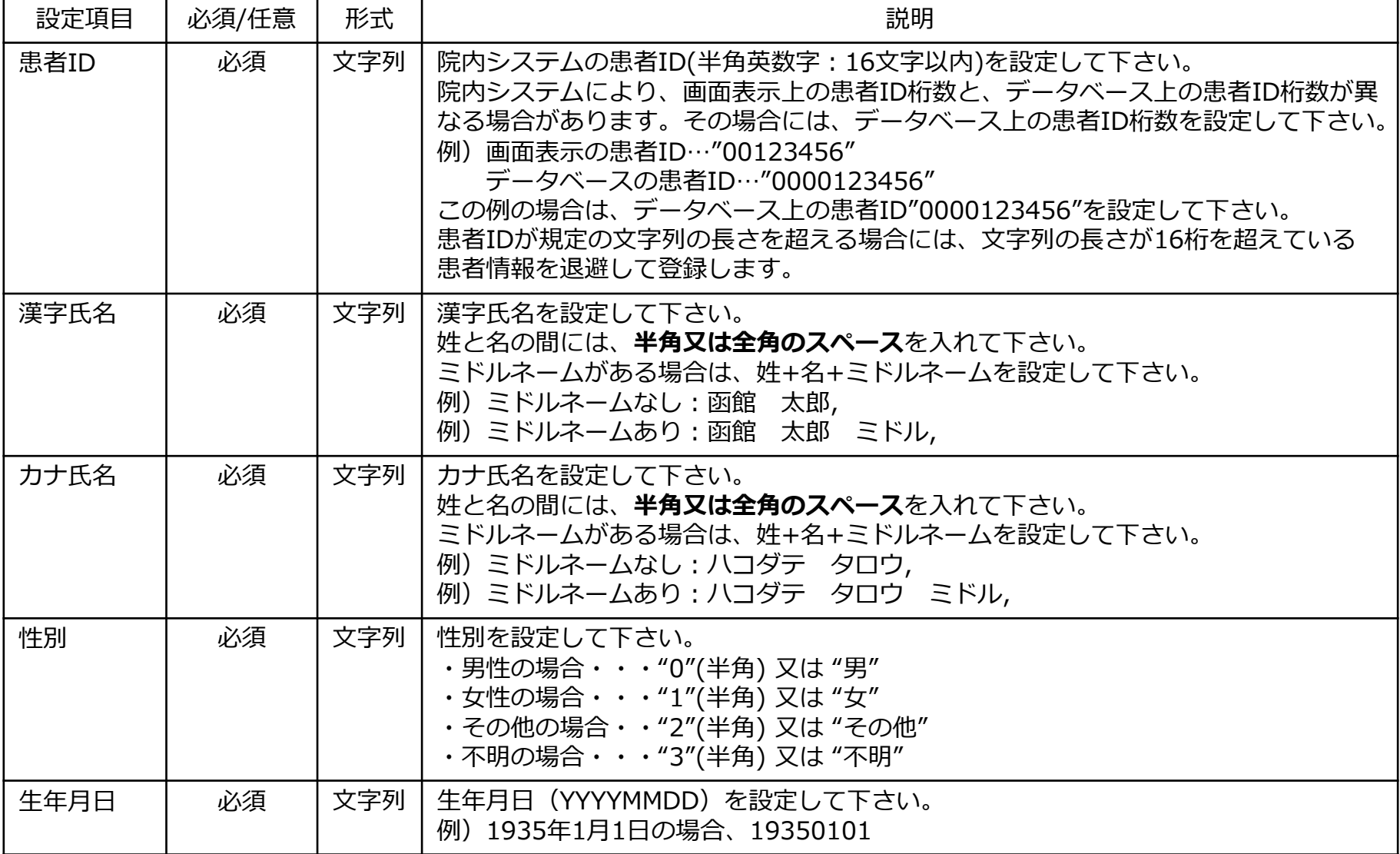

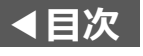

### 2**−1. 患者基本情報の出力データフォーマット**

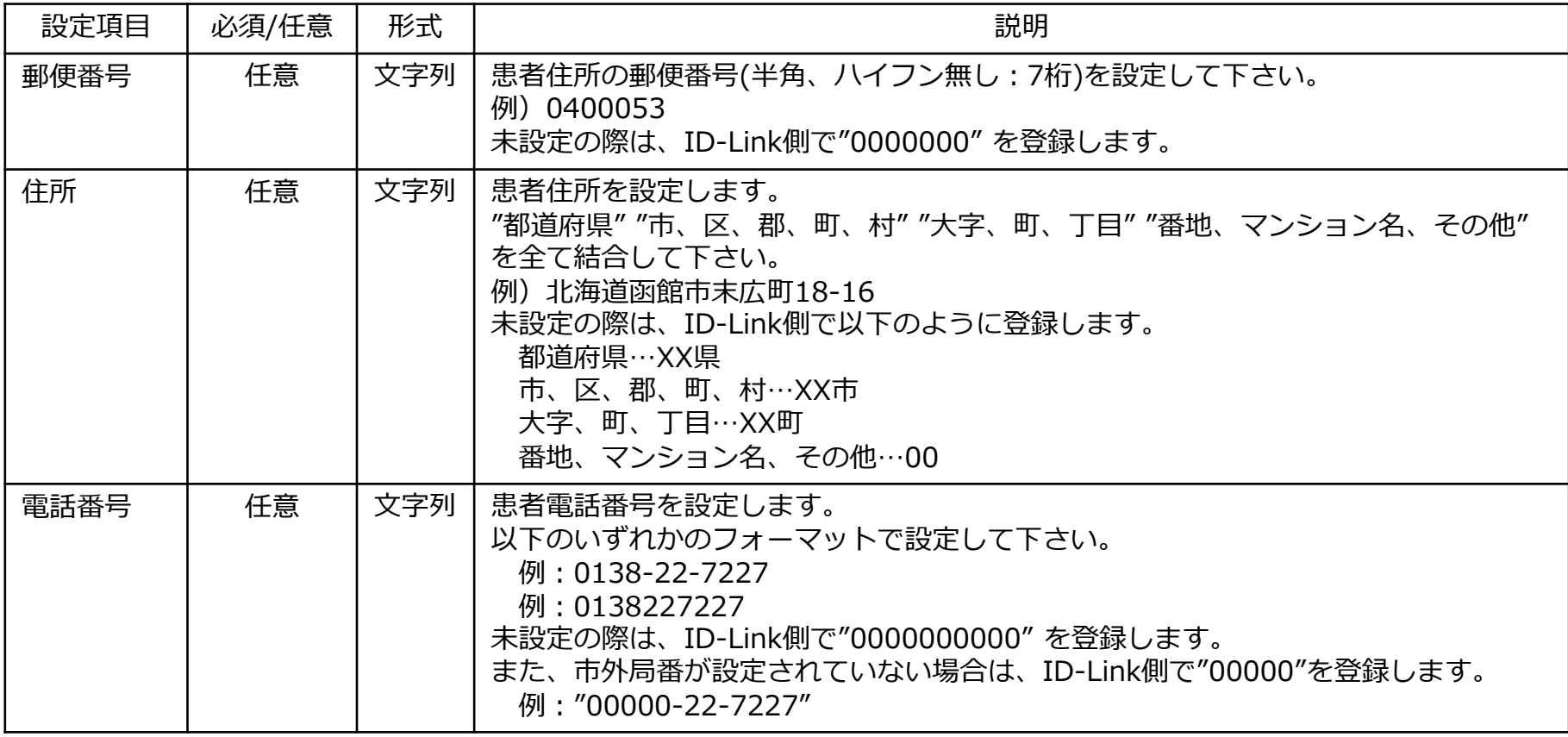

※ 郵便番号、住所、電話番号、保険者番号、記号は必須項目ではありませんが、名寄せ機能をご利用になる場合には、これらを設定することで 類似度を高めることができますので、設定することを推奨します。

<span id="page-5-0"></span>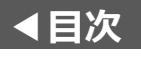

# 2-2. 患者来院歴情報の出力データフォーマット

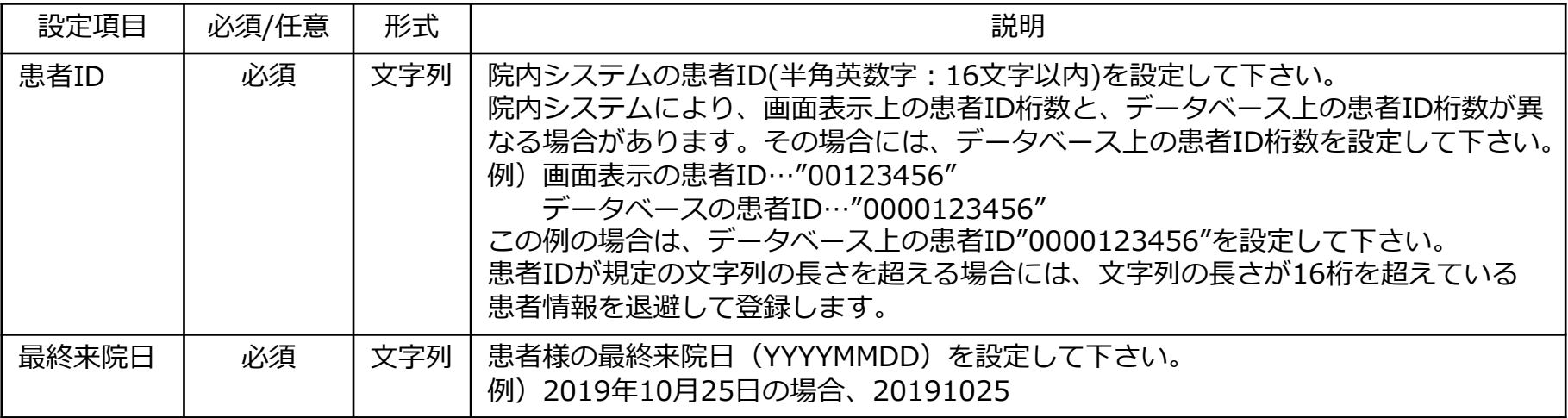

<span id="page-6-0"></span>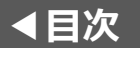

# 2-3. 患者保険情報の出力データフォーマット

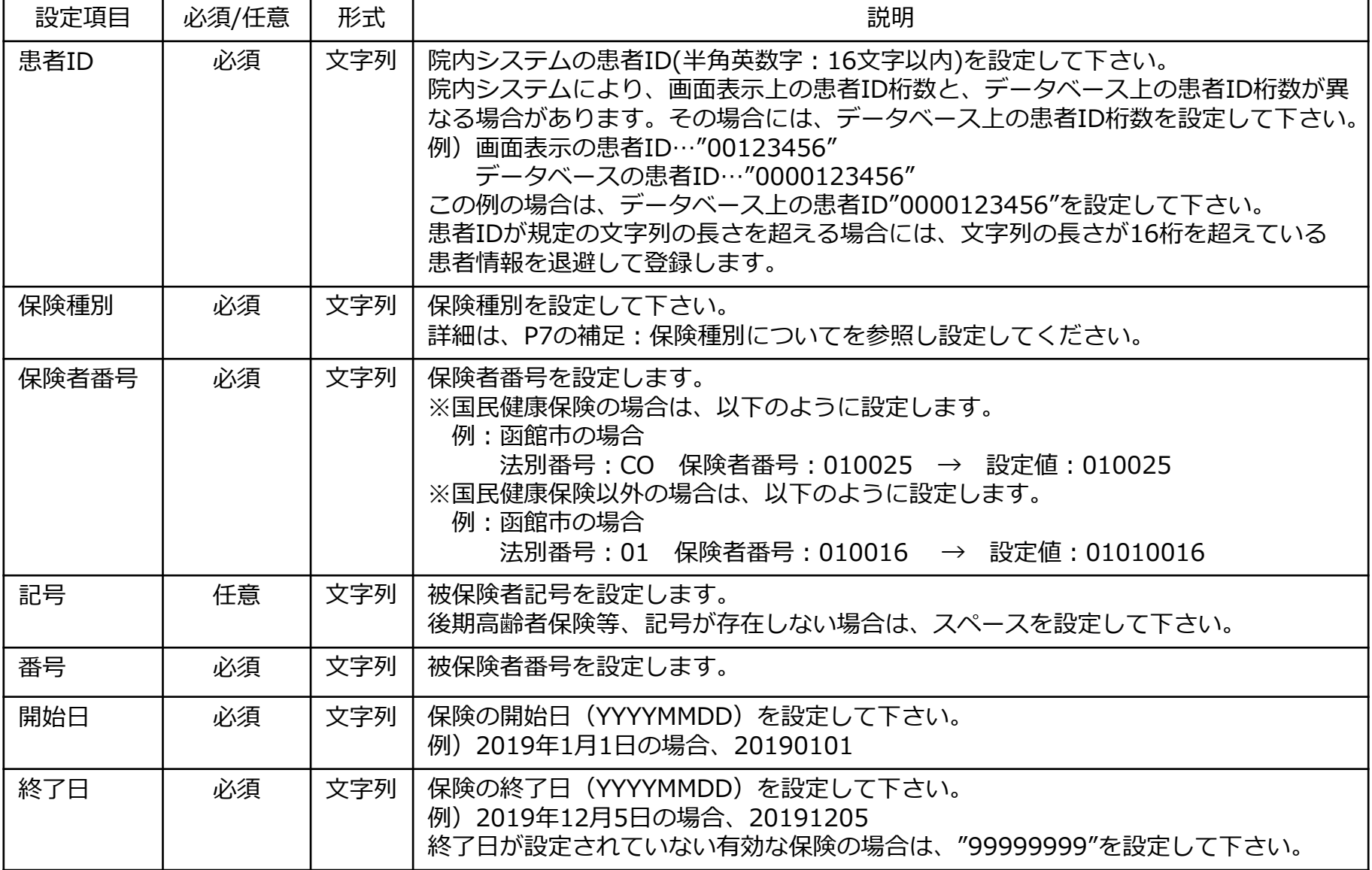

6

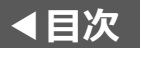

# 2-3. 患者保険情報の出力データフォーマット (補足)

保有している保険に対し、以下の保険種別を設定していただくようお願いします。

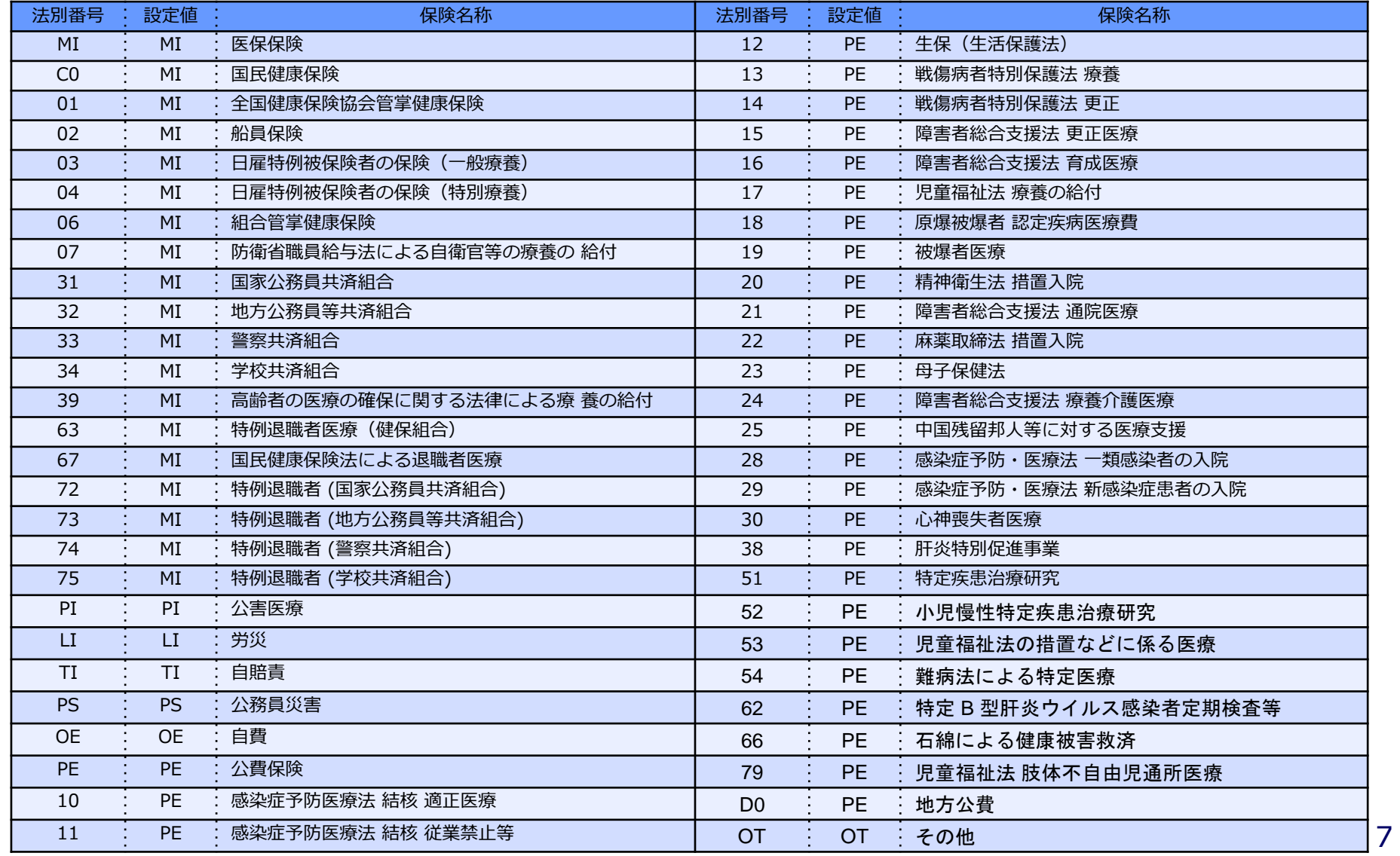

<span id="page-8-0"></span>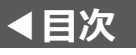

### **2−4. 出力データについて**

(1)出力データはCSVファイルとしてご提供いただき、ID-Link側で一括登録を行います。

- (2)「患者基本情報」、「患者来院歴情報」、「患者保険情報」は、それぞれ別のファイルで ご提供をお願いします。
- (3)CSVファイルは、前述の設定項目を1行目に、2行目以降に各設定値を設定して下さい。 テキストの場合は、設定値をカンマで区切って下さい。 例)
	- 1行目 : 患者ID,漢字氏名,カナ氏名,性別,生年月日, ・・・ 2行目以降: 0000001,てすと 太郎,テスト タロウ,男,1956/12/27, ・・・

・・・

0000003,てすと 花子,テスト ハナコ,女,1975/04/05, ・・・ なお、XLS・XLSX形式ではなく、必ずCSV形式で保存したものをご提供下さい。

<span id="page-9-0"></span>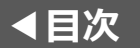

### **2−5.出力データの受け渡しについて**

(1)CSVファイルの受け渡しは、ID-Link アプライアンス経由で行ないます。 受け渡しの前に、弊社より保存先の情報のご連絡をさせていただきますので、指定された 保存先に格納していただけますようお願いします。 当データは個人情報ですので、登録作業終了に伴い、原本を削除します。 その後、ご担当者様にご連絡しますので、削除したことを確認していただきます。 ID-Linkアプライアンス未導入の施設様におかれましては、ID-Linkサポートセンター [\(support@mykarte.com](mailto:support@mykarte.com)) へご連絡下さい。

(2)「患者デモグラフィック情報」と「患者IDの紐付け情報(※1)」のCSVはそれぞれ別のファイルで ご提供下さい。

<span id="page-10-0"></span>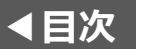

### **3.患者デモグラフィック情報の自動登録について**

患者デモグラフィック情報について、下記のいずれかの方法で連携している場合、電子カルテシステム等 の院内システムにて登録された患者様の情報を自動的にID-Link側に登録することができます。

- 3-1. NEC社、CSI社のMegaOak製品をご利用の場合
- 3-2.SS-MIXストレージをご利用の場合
- 3-3.データベース直接参照連携の場合

なお、患者デモグラフィック情報の登録には時間を要する為、事前に以下のご連絡をお願い致します。

(1)登録対象患者件数

ご連絡いただく時点での、電子カルテ等の院内システムの患者登録数をお知らせ下さい。

(2)稼働予定日

ご希望の稼働予定日をお知らせ下さい。

上記をご連絡いただいた時点で、弊社より対応にかかる日数のご連絡、および稼働日の調整を行います。

<span id="page-11-0"></span>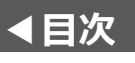

# **3−1. NEC社のMegaOak製品をご利用の場合**

(1)対象

以下の製品を対象として説明します。 MegaOakHR、MegaOak/iS MegaOak-MI・RA・Is/AZ、 MegaOak-MI・RA・Is/PX、 MegaOak-MI・RA・Is/EX

(2)手順

別資料「MegaOak製品との患者デモグラフィック連携について.pdf」をご参照下さい。 ※ Webページには掲載しておりませんので、弊社までお問い合わせください。

<span id="page-12-0"></span>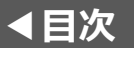

### **3−2.SS-MIX2標準化ストレージをご利用の場合**

(1)対象

- SS-MIX2標準化ストレージかつ、SS-MIXインデックスデータベースが構築されている場合が 対象です。
- SS-MIXインデックスデータベースが構築されていない場合は、ご利用になれませんので、 電子カルテの販売店様へご確認をお願いします。

(2)手順

- ①SS-MIXインデックスデータベースの構築およびデータ出力を行なって下さい。
- ②下記の患者デモグラフィック情報の出力データのご提供をお願いします。

抽出した日時をお知らせ下さい。

- ・患者基本情報の出力データフォーマット(P3-P4)
- ・患者来院歴情報の出力データフォーマット(P5)
- ・患者保険情報の出力データフォーマット(P6-P8)
- ③上記②のご提供いただいたファイルを元にID-Link側で一括登録を行ないます。
- ④上記②以降に発生した患者デモグラフィック情報をID-Linkの自動登録機能を用いて登録します。

<span id="page-13-0"></span>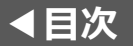

### **3−3.データベース直接参照連携の場合**

(1)対象

データベース直接参照連携の場合は、前述の

「2.患者デモグラフィック情報の出力データフォーマット」

と同様の情報が参照できるテーブル、またはビューをご用意いただく事で、ご利用いただけます。

(2)手順

①参照可能な「表」又は「ビュー」をお客様環境へ適用して下さい。

②上記①を適用した時点の患者デモグラフィック情報の出力データをご提供ください。

③上記②のご提供いただいたファイルを元にID-Link側で一括登録を行ないます。

④上記②以降に発生している患者デモグラフィック情報をID-Linkの自動登録機能を用いて登録します。

<span id="page-14-0"></span>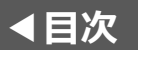

# **4.患者IDの紐付け情報の出力データフォーマット**

連携先施設の患者IDをID-Linkへ移行する為の出力データ仕様について記載しています。 **他ベンダーの地域医療連携ネットワークサービスからID-Linkに乗り換える場合**にのみ必要です。 それ以外の場合、本頁は無視して下さい。

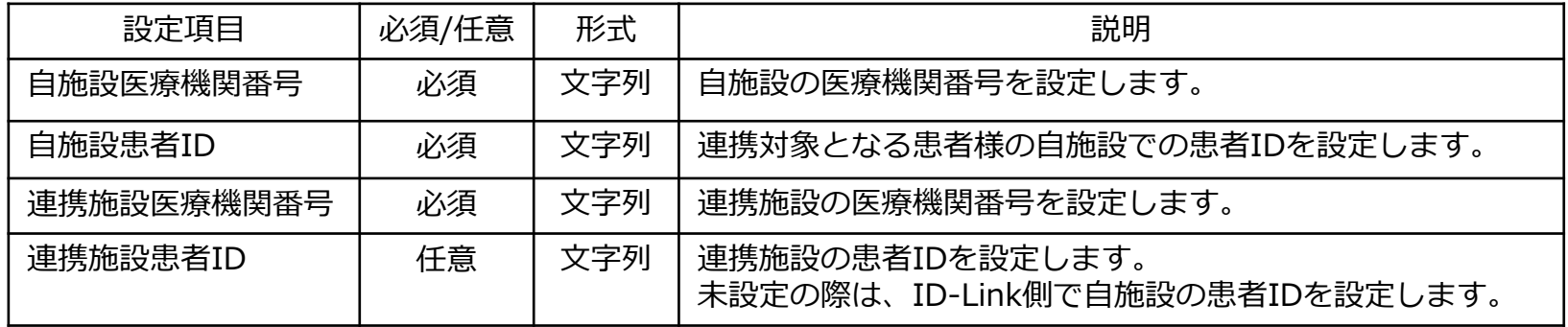

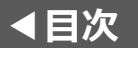

#### **お問い合わせ**

患者デモグラフィック情報同期(全患者登録)について、その他ご不明点につきましては、 株式会社エスイーシーID-Linkサポートセンターまでお問い合わせください。

■ メールでのお問い合わせ

#### **support@mykarte.com**

お問い合わせの際には、以下の記載をお願いいたします。

- ご所属(会社名、医療機関名等)
- お客様のお名前
- Emailアドレス
- ご連絡先(住所、電話番号)
- 件名:患者デモグラフィック情報出力について
- お電話でのお問い合わせ

#### **0138-22-7227**

受付時間:月曜~金曜9:00~12:00、13:00~17:00(祝日および年末年始を除く)

## 改版履歴

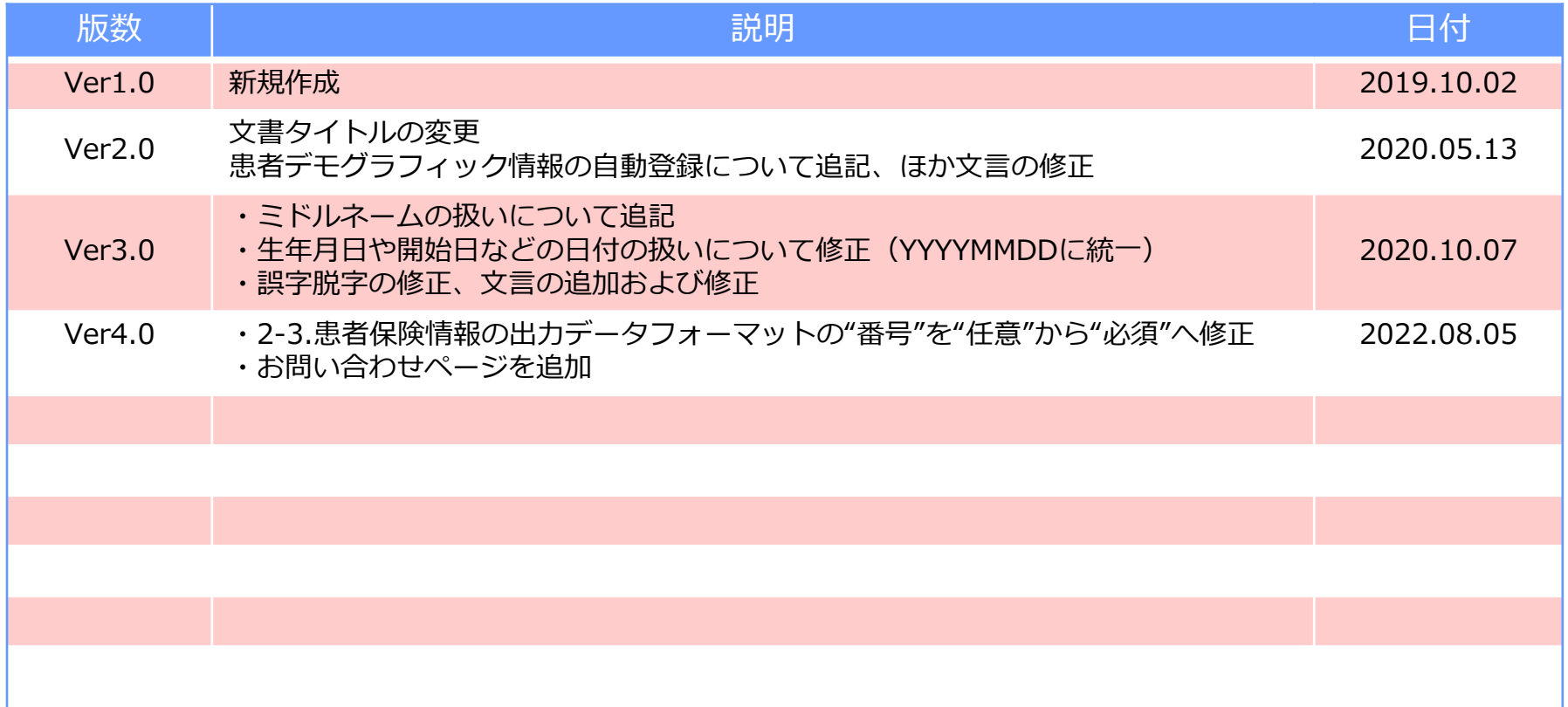